## **Cognos Budget Overview Report**

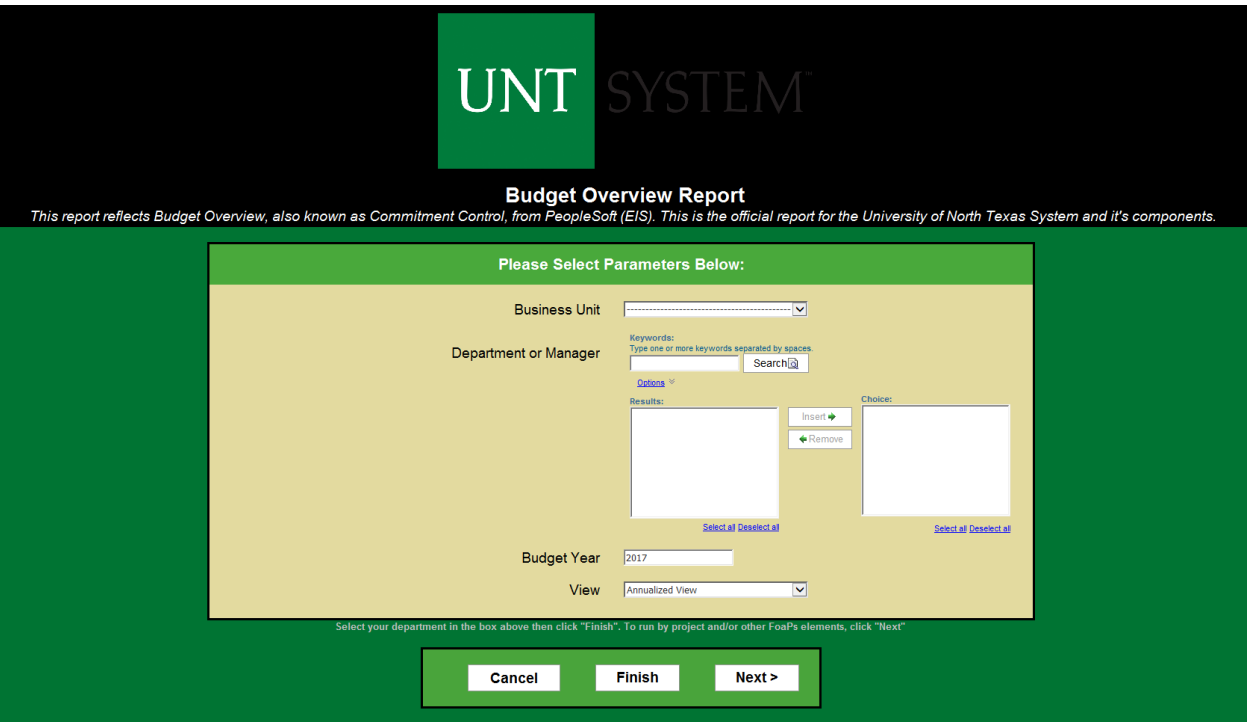

- **Business Unit:** Is not required, but users can limit the results of the report by institution.
- **Department or Manager:** Users can enter department ID directly or search using wildcards
	- o Entering "%9" and clicking 'Search' will return all departments with a 9 in either the description or actual department value.
		- o Entering "Smith" and clicking 'Search' would return all departments with either a department holder with the name of 'Smith', or a description containing 'Smith'.
- **Budget Year:** Defaults to the current year. For 2004-February 2016 data, users would need to refer to the 9.0 Cognos Reports.
- **View:** Allows users to choose between an Annualized view of data (full year) or by (accounting) Period View. This field defaults to Annualized.
- **Cancel:** Closes the prompt page.
- **Finish:** Takes you to the report based on parameters picked on this page. You may launch the report from any page.
- **Next:** Takes you to a second page where you can specify additional chartfield values to build your report on. This prompt page contains more prompts to narrow your results further.

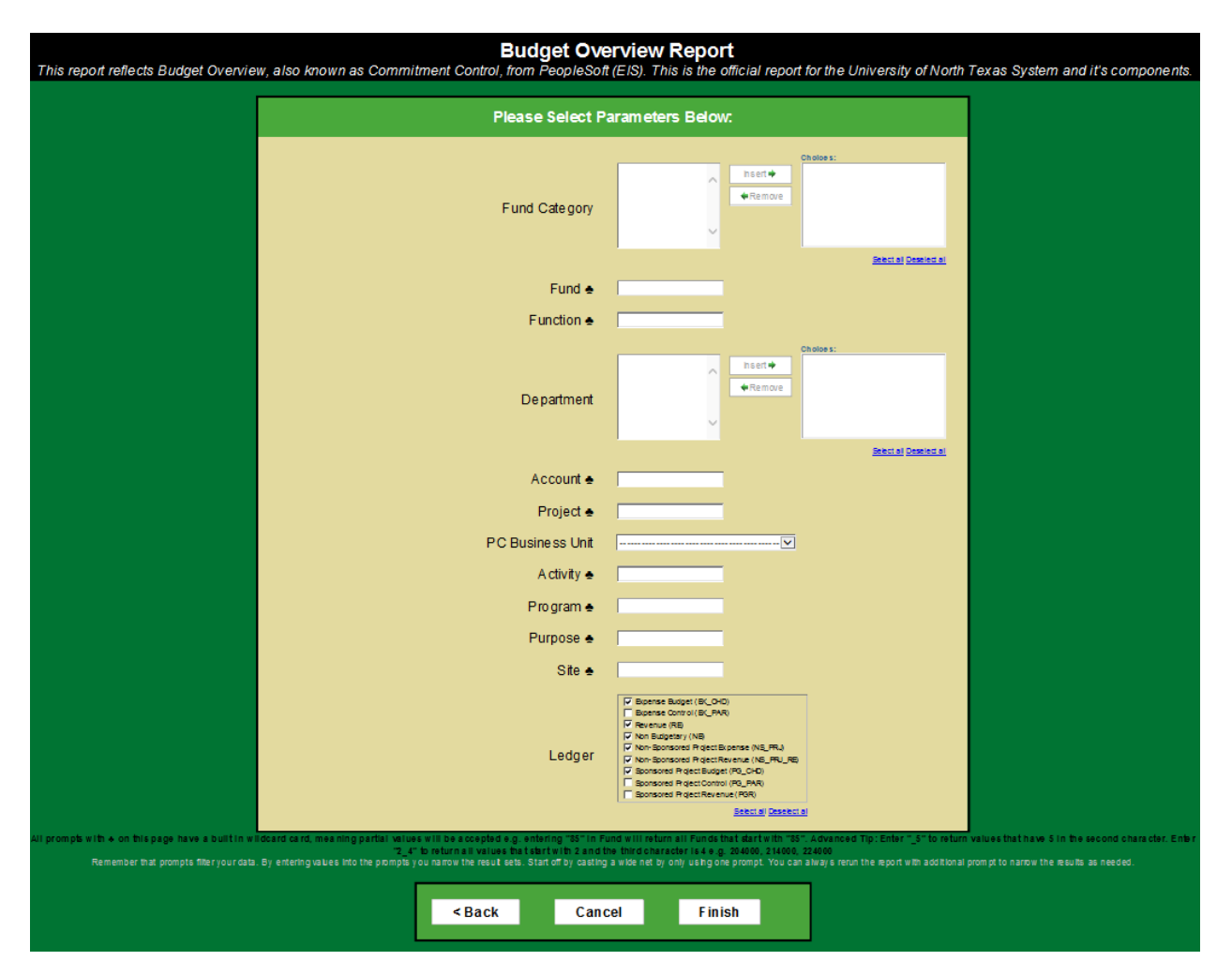

- **Fund Category & Department:** Allows users to type or paste in multiple selections.
- **Fund, Function, Account, Project, PC Business Unit, Activity, Program, Purpose, and Site:** Have a built in wildcard meaning partial values will be accepted.
	- For example, entering "85" in the Fund box would return a report with all Funds that start with 85.
	- Underscores and spaces can be used to filter as well; entering "\_5" will return values with a 5 as the second digit. Entering a space in any box will pull all information where that particular chartfield value is blank.
- **Ledger:** Allows users to view department chartstrings (budgetary or non-budgetary), project chartstrings (sponsored or non-sponsored) or a mix of each. This field is defaulted to show all department and project chartstrings.

*(Ledger Guidance Continued on Next Page)*

Default Ledger Settings:

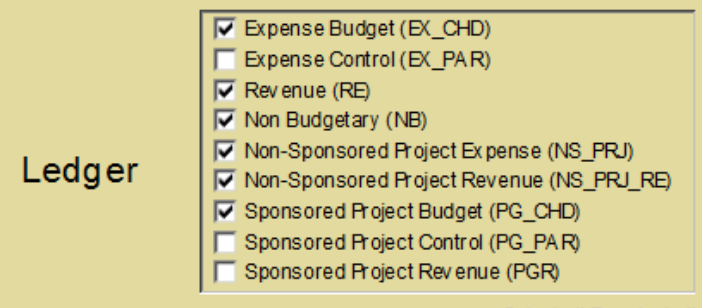

**Caution:** The "PAR" ledgers should always be left blank. Selecting a "PAR" ledger will result in transactions being duplicated.

Refer to the chart below for guidance with selecting the appropriate ledgers.

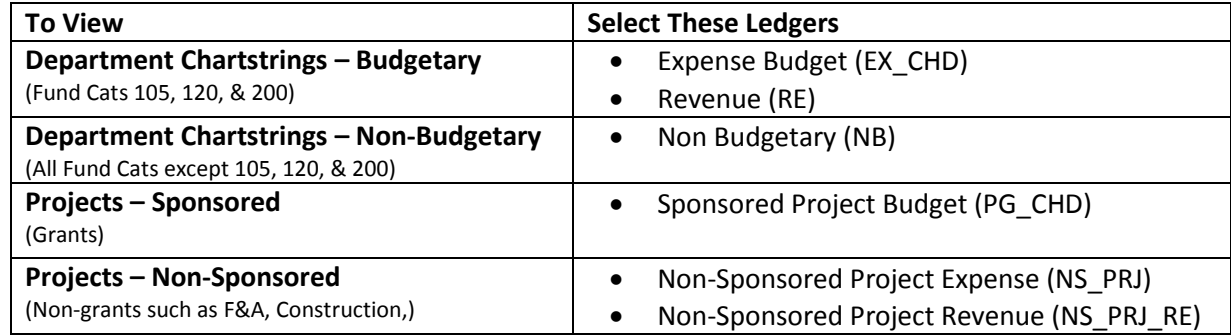

- **Back:** Takes you to the previous prompt page.
- **Cancel:** Closes the prompt page.
- **Finish:** Takes you to the report based on parameters picked on this page.